## Lier un fichier PDF ou un site web dans Moodle

Vous pouvez faire un lien vers un fichier PDF, une URL, ou toute autre ressource dans toutes les activités de Moodle :

- Dans le sujet d'un devoir
- Dans une étiquette insérée dans le cours (voir tutoriel faire une visioconférence avec Teams)
- Dans une question d'un QCM, etc.
- $\blacktriangle$
- 1. Se rendre dans votre espace de cours sur Moodle et sélectionner « activer le mode édition »

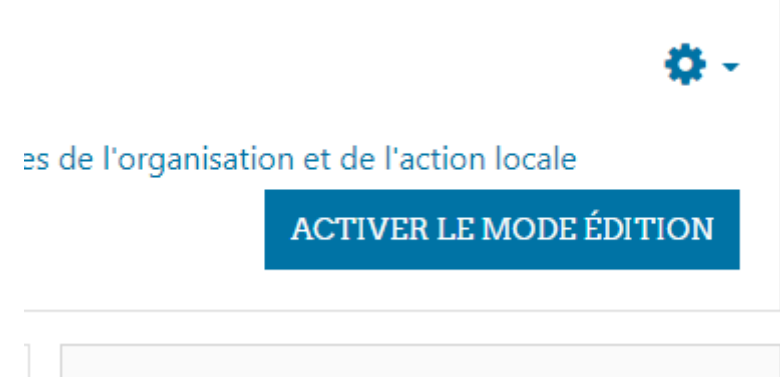

2. **Dans le cas d'une étiquette,** cliquez sur « Ajouter une activité ou ressource »

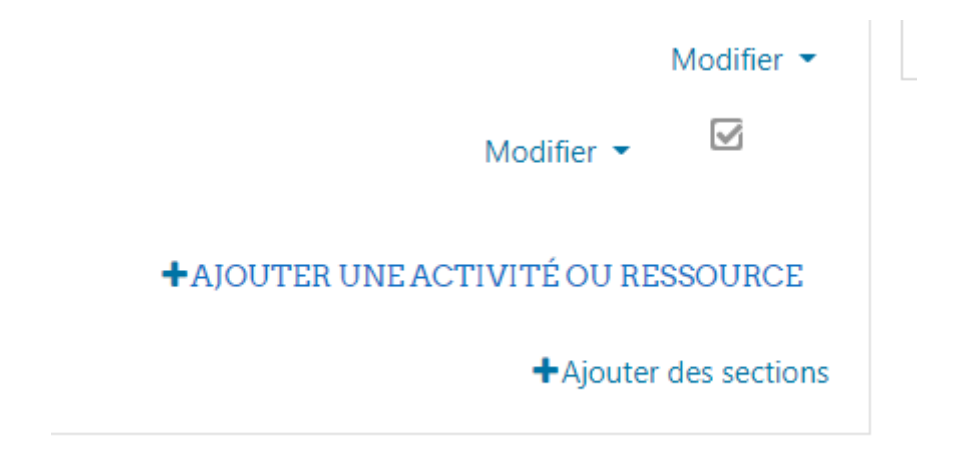

3. Puis, sélectionnez « Etiquette »

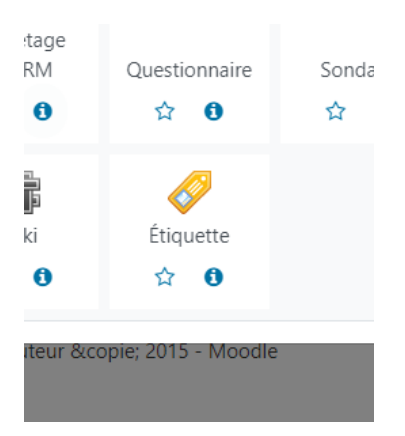

4. Dans le cas d'une QCM ou d'une étiquette, saisir le texte puis sélectionner les mots qui seront "cliquables "

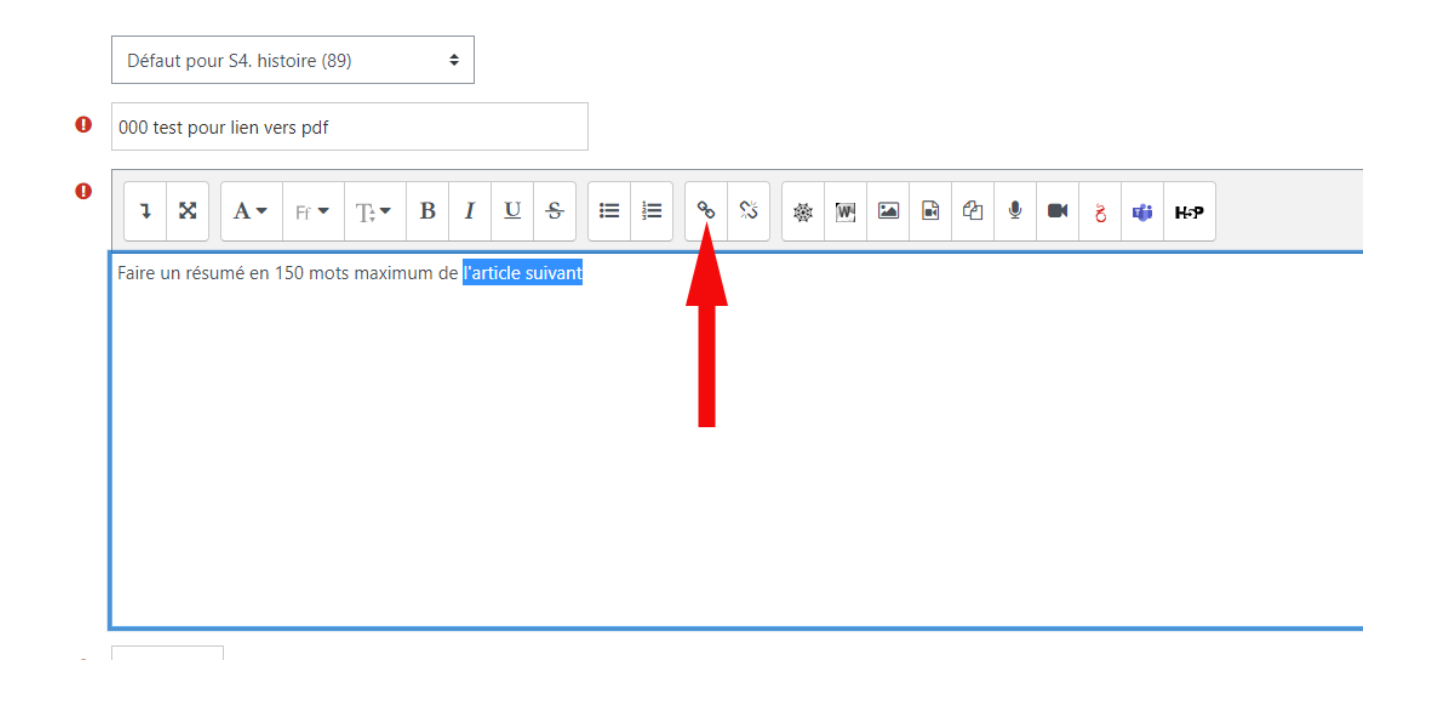

5. La fenêtre suivant s'ouvre

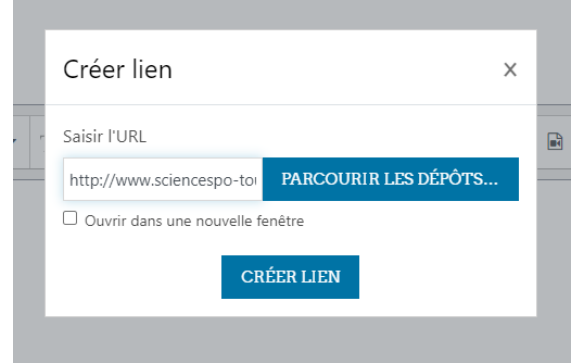

6. Il faut ensuite téléverser le fichier dans Moodle.

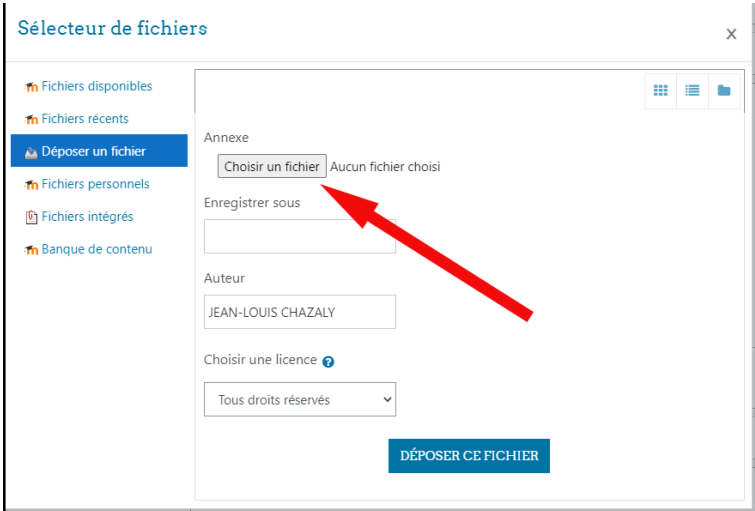

7. Le fichier PDF est désormais en ligne

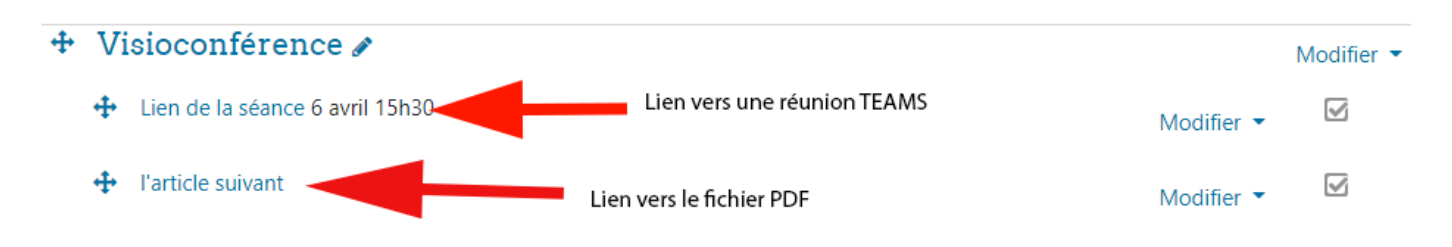